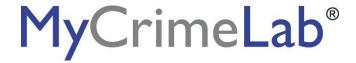

## **Student Access**

| Student Name:                                                                                                    | Course ID: <u>hinkson10389</u>                                                                                                    |
|----------------------------------------------------------------------------------------------------|----------------------------------------------------------------------------------------------------|
| Teacher Name:                                                                                                    | Course Name:                                                                                                    |
| How to reg                                                                                                    | gister for MyCrimeLab                                                                                                    |
| For Saferstein,                                                                                                    | Forensic Science 3rd Edition                                                                                                    |
| · · · · · · · · · · · · · · · · · · ·                                                                                                    | ID: <u>listed above</u><br>ndy:                                                                                                    |
|                                                                                                    | his information)  ove to register, you indicate that you have read, understood, and agreed will be prompted to read during the registration process. |
| <ul> <li>2. Register</li> <li>Go to www.PearsonSchool.com//</li> <li>You will need the Course ID from</li> <li>Follow the on-screen instructions name and password. Record this</li> </ul> | your teacher during this process<br>to redeem your code and create your personal user                                                                |
| 3. Record your account information  Ouser name:  Password:                                                                                                    |                                                                                                    |
| 4. Cien in to your course                                                                                                    |                                                                                                    |

## 4. Sign in to your course

- o Go to www.PearsonMyLab.com
- o Make sure your computer is ready by checking the System Requirements
- Follow the instructions to "Join Your Teacher's Course", using the Course ID provided to you.